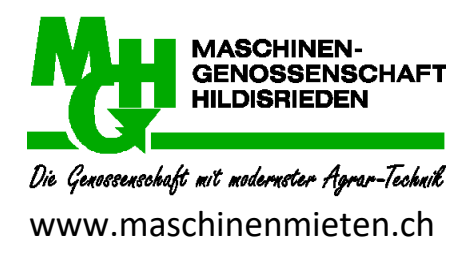

## **Nutzdatenerfassung WY.BY.**

Die Maschinen der Maschinengenossenschaft Hildisrieden können ab sofort nur noch mit dem Online Reservationssystem Wy.By. reserviert werden. Zudem erfolgt auch die Erfassung der Nutzdaten über dieses System.

- 1. Maschine ankoppeln
- 2. Anfangszählerstand vor dem Einsatz der Maschine ablesen und mit Smartphone im Wy.By. eintragen
- 3. Maschineneinsatz durchführen
- 4. Beim Abkoppeln der Maschine Endzählerstand ablesen und mit Smartphone im Wy.By. eintragen

Wenn die Zählerstände am Computer (und nicht am Natel) eingetragen werden, muss der Kunde eine Notiz oder ein Foto machen und den Zählerstand anschliessend am Computer eintragen.

Kann jemand in Ausnahmefällen das Reservationssystem nicht anwenden, müssen die Zählerstände an Markus Käppeli, Natel 077 420 10 69, [evkusi@gmx.ch](mailto:evkusi@gmx.ch) gemeldet werden. Dies gilt auch für eine Reservation.

## **Wichtig:**

- Die Zählerstände korrekt ablesen, eingeben und auf Plausibilität prüfen.
- Der Zählerstand vom vorherigen Benutzer der Maschine ist für den Kunden nicht ersichtlich.
- Bei Maschinen ohne Zähler als Startwert Null eingeben und als Endwert die Nutzungszeit oder die Fläche.

## **Vorgehen Smartphone:**

- 1. Beim Ankoppeln der Maschine unter "Meine Buchungen" entsprechende Maschine anwählen (**"Details"**).
- 2. "Übernehmen" wählen
- 3. Zählerstand bei der Maschine ablesen und bei "Startwert" eingeben.
- 4. Benutzung der Maschine
- 5. Beim Abkoppeln der Maschine wieder die entsprechende Maschine anwählen.
- 6. **"Zurückgeben"** wählen
- 7. Zählerstand bei Maschine ablesen und bei "Endwert" eingeben.

Bei Fragen oder Unklarheiten können Sie sich bei Markus Käppeli, Natel 077 420 10 69, melden.

Januar 2019 Vorstand Maschinengenossenschaft Hildisrieden